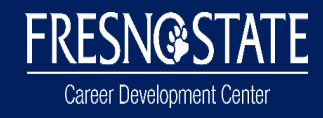

## **Big Interviewing with Peer Review**

### **Objective:**

Students will learn the fundamentals of answering interviewing questions while handling a controversial question regarding the new health care system. The questions will be critiqued by the instructor and a peer.

**Learning Outcomes:** Prepare professional quality communication materials targeted at a specific audience.

#### **Directions:**

## **NOTICE: This assignment requires a computer with internet access with a WEBCAM. Mobile, tablets, and other devises can be used IF you can access FLASH.**

- Complete the online interview
	- o Big Interview [[https://fresnostate.biginterview.com/\]](https://fresnostate.biginterview.com/)
	- o "Public Health Class 135"
	- o 7 Questions
- Share access address to partner and instructor
- Review and Critique partners interview
- Complete the Interviewing Rubric

**Step #1:** Go to [www.fresnostate.edu/careers](http://www.fresnostate.edu/careers)

**Step #2:** Click on BIG INTERVIEW icon (right hand side)

**Step #3:** Click on "Register" and validate account by using your Fresno State email

**Step #4:** Fill out the Contact/Login Information

**Step #5:** Once logged into Big Interview, locate the "Dashboard" tab (top, left hand side)

- Click on "Practice an Interview" (left hand side)
- Click "Custom Sets" tab (top center)
- Choose "Public Health Class 135"

## **Step #6:** You will see 2 boxes

- Click "Play" under the first box "Interviewer" and listen to the question
- Click the left box "Candidate" record button to record your answer via webcam
	- o Once you record you have 3 options: Save, Play, or Redo
	- o Click "Save" to save your answer
	- o You can view your answer by clicking PLAY but then you will need to SAVE afterwards
	- o You can redo your answer if you feel you need another chance. There is no limit on the number of times you can redo your answer
- Remember to SAVE PROGRESS before going to the next question
	- o Click on the "Next Question" tab to move forward

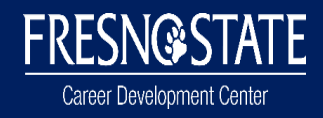

**Step #7:** Once you have answered and saved all 7 questions

- Click the "MY TOOLS" tab on the top and choose "MY VIDEOS"
- Select the videos for the class assignment and click "SHARE SELECTED"
- You will receive a web address that you will share with your partner and instructor
- The address you send them will allow the individual to view your interview without logging into an account
- They will have 2 boxes: (1) Question being asked and (2) Your recorded answer

**Step #8:** Once you receive your partners address

- View the videos
- Critique their answers using the 'Interview Rubric" located in Blackboard
- Remember to fill out the "Comments" section on the back page to justify your grading

#### **Grading/Rubric:**

**FRESN@STATE** Career Development Center

# **Interview Rubric (short)**

**TOTAL SCORE** /30

Interviewee: **Reviewer:** 

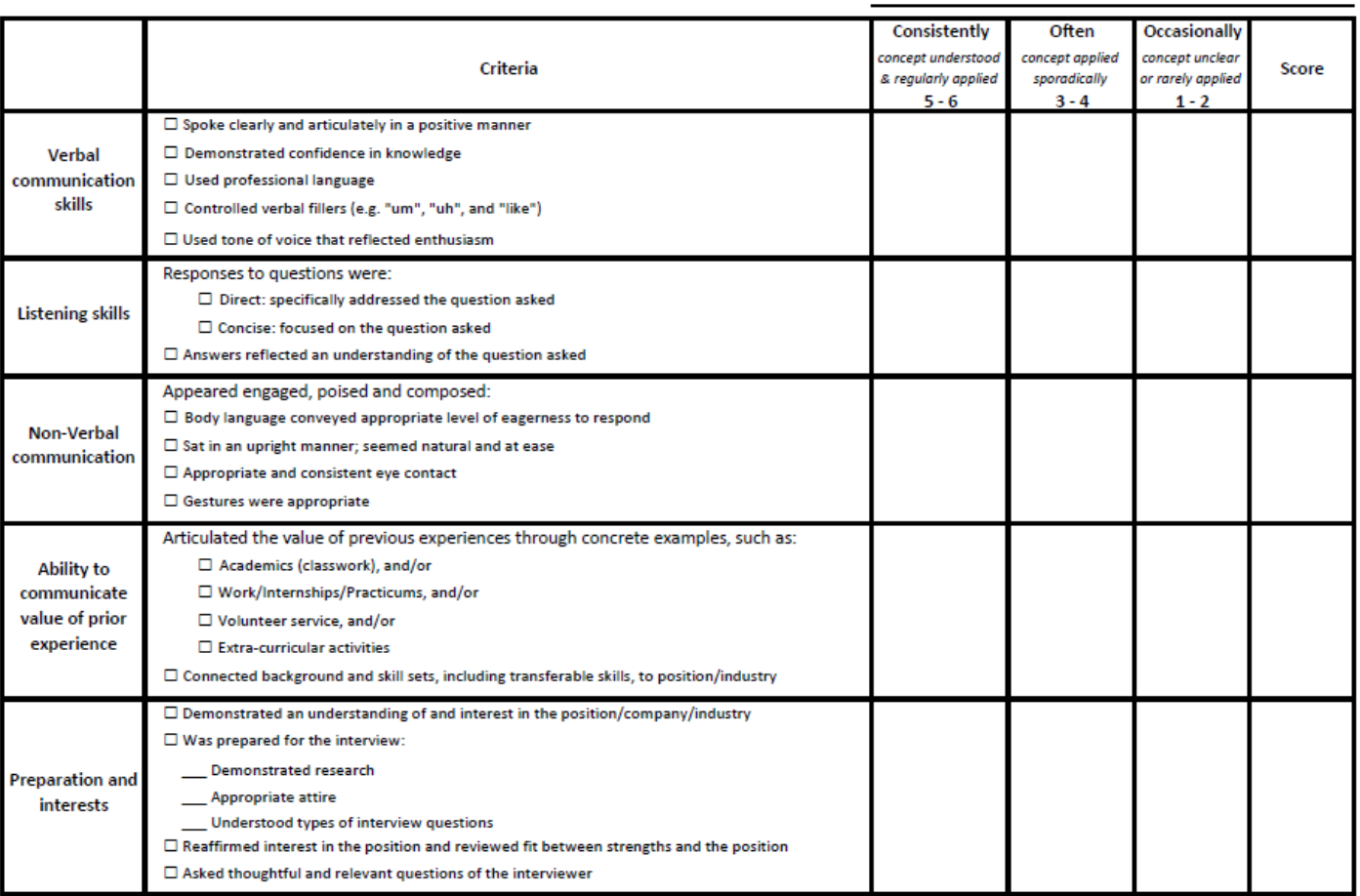

Comments:

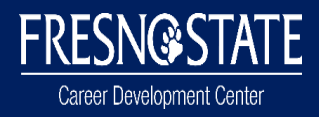

**Created by:** Dr. Helda Pinzon-Perez Professor & Community Health Option Coordinator Department of Public Health California State University, Fresno

> Dr. Samendra Sherhan Assistant Professor Department of Public Health California State University, Fresno